## digital

### **EK-DLXFI-IM. A01**

# **Installing and Cabling the 10BaseFL MM-10 (DLXFI)** DLXFI-MA **CN66** NPB-0811-97F

#### **Introduction**

The 10BaseFL MM-10 is part of the MM-10 product family (which also includes the 10BaseT, 10Base2, AUI, and Reverse AUI). It provides connectivity between a host module such as the DIGITAL MultiSwitch Hub 624T and network devices using 10BaseFL. The MM-10 has jumpers that control the MM-10 configuration, such as enabling SQE test or monitoring transmit or receive data.

#### **Configuring Jumpers on the 10BaseFL MM-10 Option Card**

The MM-10 jumpers are set to the most commonly-used configurations. For special applications or troubleshooting, you may wish to reconfigure the jumper settings. Refer to the following figure and table.

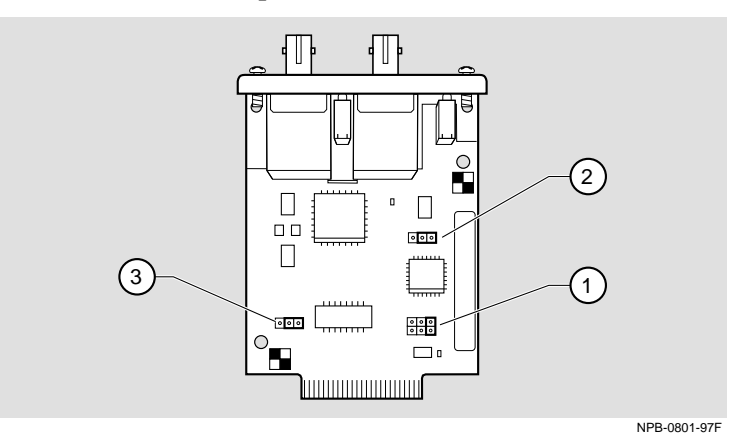

#### **10BaseFL MM-10 Jumper Locations**

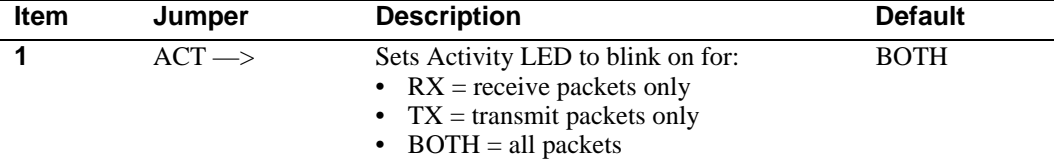

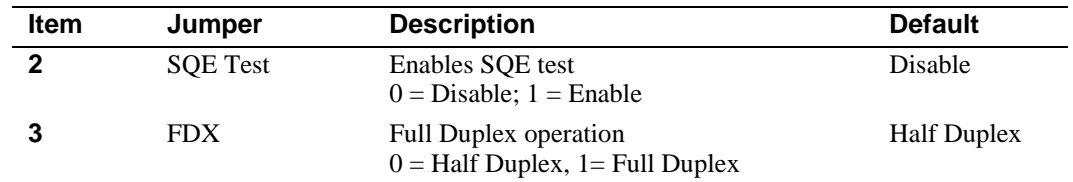

#### **Installation Procedure**

The 10BaseFL MM-10 installs into one of the Carrier Card slots and *is hot-swappable*. To install the 10BaseFL MM-10, complete the following steps. A Phillips-head screwdriver is required.

**Note:** Installing MM-10s into the DIGITAL MultiSwitch Hub 624T requires prior installation of the DIGITAL MultiSwitch Hub 624T Carrier Card, part number DLXMC-MA, which *is not hot-swappable*.

**1** Hold the 10BaseFL MM-10 by its bezel and align its edges **(1)** with the card guides **(2)** in the Carrier Card. Push the 10BaseFL MM-10 into the slot until it is firmly seated inside the module.

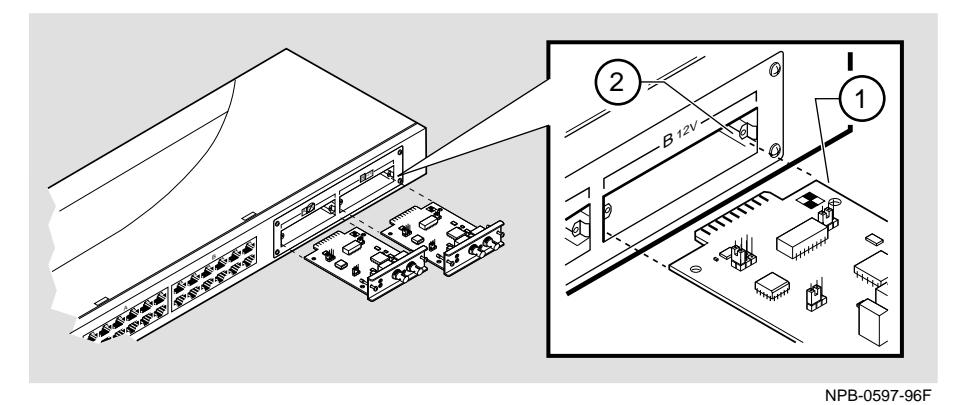

- **2** Align and securely fasten the two screws.
- **3** Ensure that the key is correctly positioned while aligning the transmit cable connector **(1)** with the transmit port **(2)** and the receive cable connector with the receive port. Turn the connectors counterclockwise to lock into position. Connect the other end of the cable to your network end device.

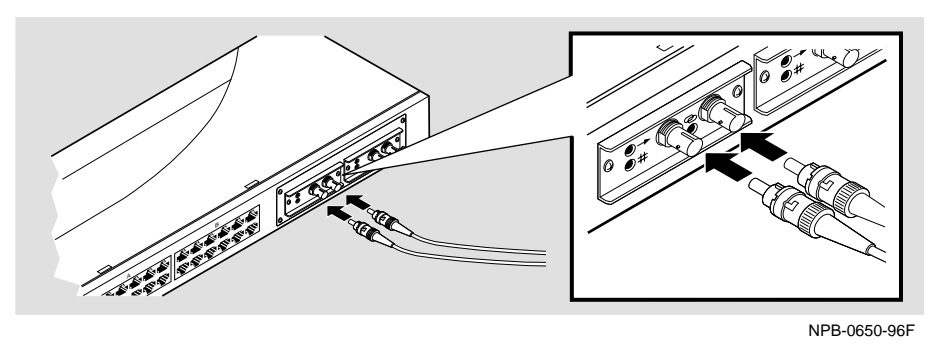

For further configuration and LED state information, see the *DIGITAL MultiSwitch Hub 624T Installation and Configuration* manual.